## Adding Users

All users must first be added to the project on the User Rights page. Once the users have been added to the project, you can then assign them to a Data Access Group.

 Navigate to the DAGs tab and click on the dropdown beside Assign User. Select the username and the appropriate Data Access Group from the next dropdown list. Then click on Assign

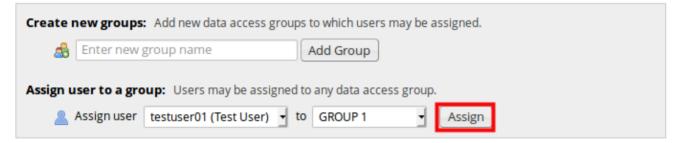

• The username will then appear within the **Users in group** column of the Data Access Group table.

| Data Access Groups        | Users in group                                    | Number of<br>records in<br>group | Unique group name 😡<br>(auto-generated) | Group ID<br>number 🕑 | Delete<br>group? |
|---------------------------|---------------------------------------------------|----------------------------------|-----------------------------------------|----------------------|------------------|
| GROUP 1                   | testuser01 (Test User)                            | 0                                | group_1                                 | 13                   | ×                |
| GROUP 2                   |                                                   | 0                                | group_2                                 | 14                   | ×                |
| GROUP 3                   |                                                   | 0                                | group_3                                 | 15                   | ×                |
| GROUP 4                   |                                                   | 0                                | group_4                                 | 16                   | ×                |
| GROUP 5                   |                                                   | 0                                | group_5                                 | 17                   | ×                |
| [Not assigned to a group] | andrewc (Andrew Cooper)<br>* Can view ALL records | 4                                |                                         |                      |                  |

## Adding Users

## Creating a Record

If you are a Data Access Group member and are creating a record, the record will automatically be assigned to your Group.

If you are a Global User (i.e., you are not assigned to a DAG) you will need to assign any new records to a Data Access Group. To do this select the group from the **Assign record to a Data Access Group?** when completing a form:

## 🖪 My First Instrument

|                        | Assign record to a Data Access Group? | select a group 🝷 |
|------------------------|---------------------------------------|------------------|
| Adding new Record ID 5 |                                       |                  |
| Event Name: Event 1    |                                       |                  |
| Record ID              | 5                                     |                  |
| Yes No Field           | ⊕ ○ Yes<br>♡ ○ No                     | reset            |
| Form Status            |                                       | reset            |

Or Choose action for record dropdown list after creating a new record.

| Data Collection   Edit Instruments  Record Status Dashboard  View data collection status of all records | Choose action for record   | Complete                                                               |
|----------------------------------------------------------------------------------------------------|----------------------------|------------------------------------------------------------------------|
| 🛃 Add / Edit Records                                                                                    |                            | Assign record to a Data Access Group?                                  |
| Create new records of edit/view existing     ones     Record ID 4     Select other record               | Data Collection Instrument | Assign record " <b>4</b> " to one of the following Data Access Groups: |
| Applications                                                                                            | Delete all data on event:  |                                                                        |
| 📅 Calendar<br>🕞 Data Exports, Reports, and Stats<br>📪 Data Import Tool                                  |                            | Assign to Data Access Group Cancel                                     |